# Multihoming: Inbound Traffic Engineering

#### ISP Workshops

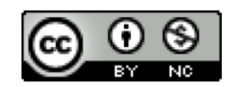

**These materials are licensed under the Creative Commons Attribution-NonCommercial 4.0 International license (http://creativecommons.org/licenses/by-nc/4.0/)**

<sup>1</sup> Last updated 28th September 2020

### Acknowledgements

- p This material originated from the Cisco ISP/IXP Workshop Programme developed by Philip Smith & Barry Greene
- p Use of these materials is encouraged as long as the source is fully acknowledged and this notice remains in place
- p Bug fixes and improvements are welcomed
	- n Please email *workshop (at) bgp4all.com*

Philip Smith 2

### Basic Multihoming

#### $\square$  No frills multihoming

- Only will look at inbound traffic engineering
	- <sup>p</sup> (Traffic engineering of inbound traffic)
	- <sup>p</sup> Of interest to most edge/access networks on the Internet
- p Will look at two cases:
	- **n** Multihoming with the same AS
	- **n** Multihoming to different ASes
- $\Box$  Will keep the examples easy
	- **n** Understanding easy concepts will make the more complex scenarios easier to comprehend
	- All assume that the site multihoming has a /19 address block  $\frac{1}{3}$

### Multihoming: Inbound Traffic Engineering

- $\Box$  This type is most commonplace at the edge of the Internet
	- **n** Networks here are usually concerned with inbound traffic flows
	- Outbound traffic flows being "nearest exit" is usually sufficient
- □ Can apply to the leaf Network Operator as well as Enterprise networks

### Two links to the same AS

#### One link primary, the other link backup only

- $\Box$  Applies when end-site has bought a large primary WAN link to their upstream and a small secondary WAN link as the backup
	- For example, primary path might be 20Mbps, backup might be 5Mbps

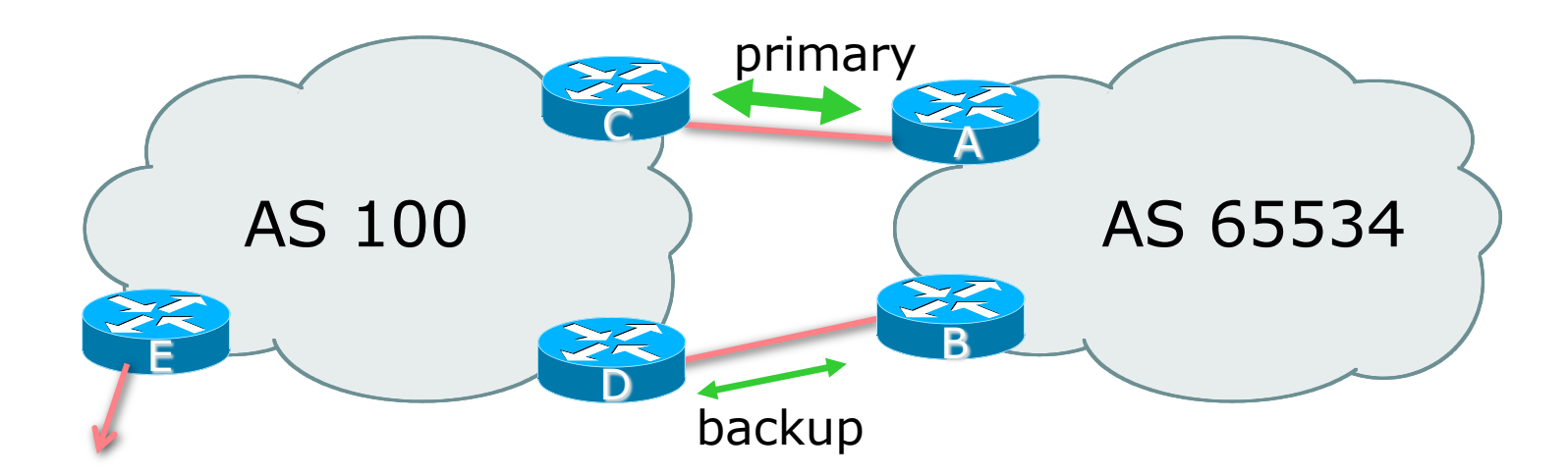

□ AS100 removes private AS and any customer subprefixes from Internet announcement

- $\Box$  Announce /19 aggregate on each link
	- **n** primary link:
		- <sup>p</sup> Outbound announce /19 unaltered
		- <sup>p</sup> Inbound receive default route
	- $\blacksquare$  backup link:
		- <sup>p</sup> Outbound announce /19 with increased metric
		- <sup>p</sup> Inbound received default, and reduce local preference

 $\Box$  When one link fails, the announcement of the /19 aggregate via the other link ensures continued connectivity

p Router A Configuration

```
router bgp 65534
address-family ipv4
 network 100.64.0.0 mask 255.255.224.0
 neighbor 100.66.10.2 remote-as 100
 neighbor 100.66.10.2 description RouterC
 neighbor 100.66.10.2 prefix-list AGGREGATE out
 neighbor 100.66.10.2 prefix-list DEFAULT in
 neighbor 100.66.10.2 activate
!
ip prefix-list AGGREGATE permit 100.64.0.0/19
ip prefix-list DEFAULT permit 0.0.0.0/0
!
ip route 100.64.0.0 255.255.224.0 null0
```
p Router B Configuration

```
router bgp 65534
address-family ipv4
 network 100.64.0.0 mask 255.255.224.0
 neighbor 100.66.10.6 remote-as 100
 neighbor 100.66.10.6 description RouterD
 neighbor 100.66.10.6 prefix-list AGGREGATE out
 neighbor 100.66.10.6 route-map MED10-out out
 neighbor 100.66.10.6 prefix-list DEFAULT in
 neighbor 100.66.10.6 route-map LP-LOW-in in
 neighbor 100.66.10.6 activate
!
```
..next slide

```
Two links to the same AS
(one as backup only)
```

```
ip prefix-list AGGREGATE permit 100.64.0.0/19
ip prefix-list DEFAULT permit 0.0.0.0/0
!
ip route 100.64.0.0 255.255.224.0 null0
!
route-map MED10-out permit 10
set metric 10
!
route-map LP-LOW-in permit 10
set local-preference 90
!
```
p Router C Configuration (main link)

```
router bgp 100
address-family ipv4
 neighbor 100.66.10.1 remote-as 65534
 neighbor 100.66.10.1 default-originate
 neighbor 100.66.10.1 prefix-list CUSTOMER in
 neighbor 100.66.10.1 prefix-list DEFAULT out
 neighbor 100.66.10.1 activate
!
ip prefix-list CUSTOMER permit 100.64.0.0/19
ip prefix-list DEFAULT permit 0.0.0.0/0
```
p Router D Configuration (backup link)

```
router bgp 100
address-family ipv4
 neighbor 100.66.10.5 remote-as 65534
 neighbor 100.66.10.5 default-originate
 neighbor 100.66.10.5 prefix-list CUSTOMER in
 neighbor 100.66.10.5 prefix-list DEFAULT out
 neighbor 100.66.10.5 activate
!
ip prefix-list CUSTOMER permit 100.64.0.0/19
ip prefix-list DEFAULT permit 0.0.0.0/0
```
p Router E Configuration

```
router bgp 100
 address-family ipv4
 neighbor 100.66.10.17 remote-as 110
 neighbor 100.66.10.17 remove-private-AS
 neighbor 100.66.10.17 prefix-list CUSTOMER out
 neighbor 100.66.10.17 activate
!
ip prefix-list CUSTOMER permit 100.64.0.0/19
```
p Router E removes the private AS and customer's subprefixes from external announcements

p Private AS still visible inside AS100

## Two links to the same AS

With Loadsharing

### Loadsharing to the same AS

- p More common case
- $\Box$  End sites tend not to buy circuits and leave them idle, only used for backup as in previous example
- p This example assumes equal capacity circuits
	- Unequal capacity circuits requires more refinement see later

### Loadsharing to the same AS

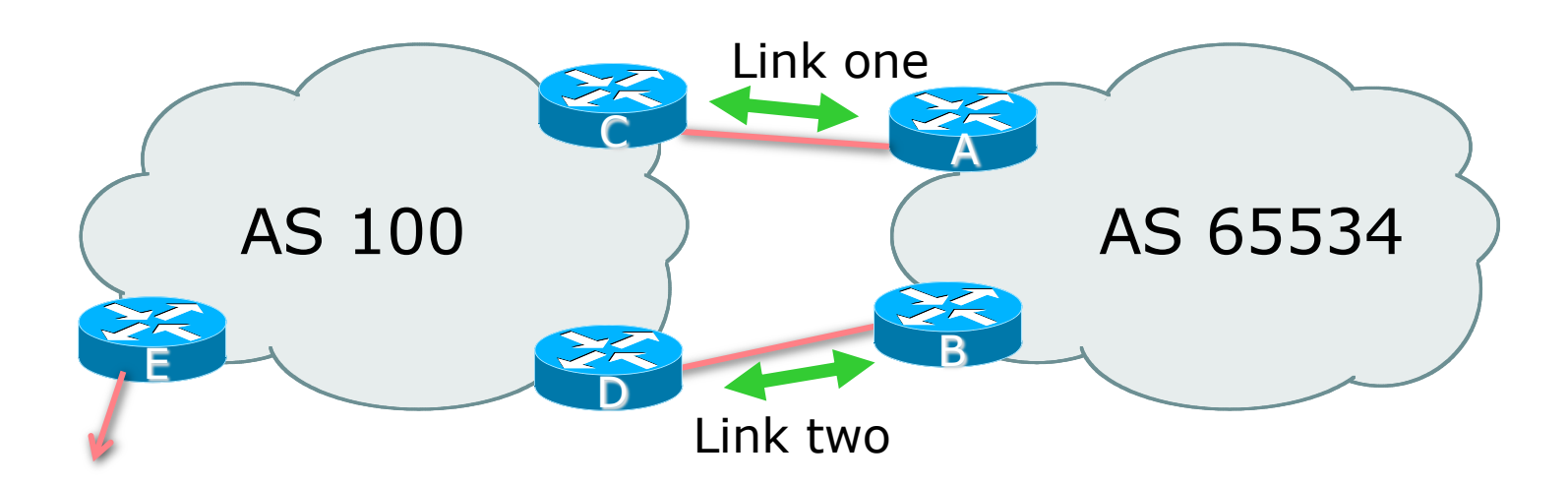

□ Border router E in AS100 removes private AS and any customer subprefixes from Internet announcement

- $\Box$  Announce /19 aggregate on each link
- □ Split /19 and announce as two /20s, one on each link
	- **Basic inbound loadsharing**
	- **EXTERGHEER** Assumes equal circuit capacity and even spread of traffic across address block
- p Vary the split until "perfect" loadsharing achieved
- p Accept the default from upstream
	- **Basic outbound loadsharing by nearest exit**
	- Okay in first approximation as most Network Operator and end-site traffic is inbound

p Router A Configuration

```
router bgp 65534
address-family ipv4
 network 100.64.0.0 mask 255.255.224.0
 network 100.64.0.0 mask 255.255.240.0
 neighbor 100.66.10.2 remote-as 100
 neighbor 100.66.10.2 prefix-list AS100-LINK1 out
 neighbor 100.66.10.2 prefix-list DEFAULT in
 neighbor 100.66.10.2 activate
!
ip prefix-list DEFAULT permit 0.0.0.0/0
ip prefix-list AS100-LINK1 permit 100.64.0.0/20
ip prefix-list AS100-LINK1 permit 100.64.0.0/19
!
ip route 100.64.0.0 255.255.240.0 null0
ip route 100.64.0.0 255.255.224.0 null0
```
p Router B Configuration

```
router bgp 65534
address-family ipv4
 network 100.64.0.0 mask 255.255.224.0
 network 100.64.16.0 mask 255.255.240.0
 neighbor 100.66.10.6 remote-as 100
 neighbor 100.66.10.6 prefix-list AS100-LINK2 out
 neighbor 100.66.10.6 prefix-list DEFAULT in
 neighbor 100.66.10.6 activate
!
ip prefix-list DEFAULT permit 0.0.0.0/0
ip prefix-list AS100-LINK2 permit 100.64.16.0/20
ip prefix-list AS100-LINK2 permit 100.64.0.0/19
!
ip route 100.64.16.0 255.255.240.0 null0
ip route 100.64.0.0 255.255.224.0 null0
```
20

p Router C Configuration

```
router bgp 100
address-family ipv4
 neighbor 100.66.10.1 remote-as 65534
 neighbor 100.66.10.1 default-originate
 neighbor 100.66.10.1 prefix-list CUSTOMER in
 neighbor 100.66.10.1 prefix-list DEFAULT out
 neighbor 100.66.10.1 activate
!
ip prefix-list CUSTOMER permit 100.64.0.0/19 le 20
ip prefix-list DEFAULT permit 0.0.0.0/0
```
p Router C only allows in /19 and /20 prefixes from customer block p Router D configuration is identical

p Router E Configuration

```
router bgp 100
 address-family ipv4
 neighbor 100.66.10.17 remote-as 110
 neighbor 100.66.10.17 remove-private-AS
 neighbor 100.66.10.17 prefix-list CUSTOMER out
 neighbor 100.66.10.17 activate
!
```
**ip prefix-list CUSTOMER permit 100.64.0.0/19**

p Private AS still visible inside AS100

#### p Default route for outbound traffic?

- **n** Originate the default route in the IGP on the Border routers <sup>p</sup> Rely on IGP metrics for nearest exit
	- <sup>p</sup> IGP originates default route as long as BGP puts default route in RIB
- **n** e.g. on router A using OSPF:

```
router ospf 65534
 default-information originate
```
■ e.g. on router A using IS-IS:

```
router isis as65534
 default-information originate route-map DEFAULT-ORIG
```
■ See the "BGP Case Studies" presentation for more details

- p Loadsharing configuration is only on customer router
- p Upstream provider has to
	- **Remove customer subprefixes from external announcements**
	- **Remove private AS from external announcements**
- p Could also use BGP communities
	- See the "BGP Communities" presentation for an example

## Two links to the same AS

Multiple Dualhomed End-sites (RFC2270)

- p Unusual for any Network Operator just to have one dualhomed end-site
	- **No Valid/valuable service offering for an operator with multiple PoPs**
	- Better for the operator than having end-site multihome with another provider!
- $\Box$  Look at scaling the configuration
	- $\blacksquare \Rightarrow$  Simplifying the configuration
	- **u** Using templates, peer-groups, etc
	- **E** Every customer has the same configuration (basically)

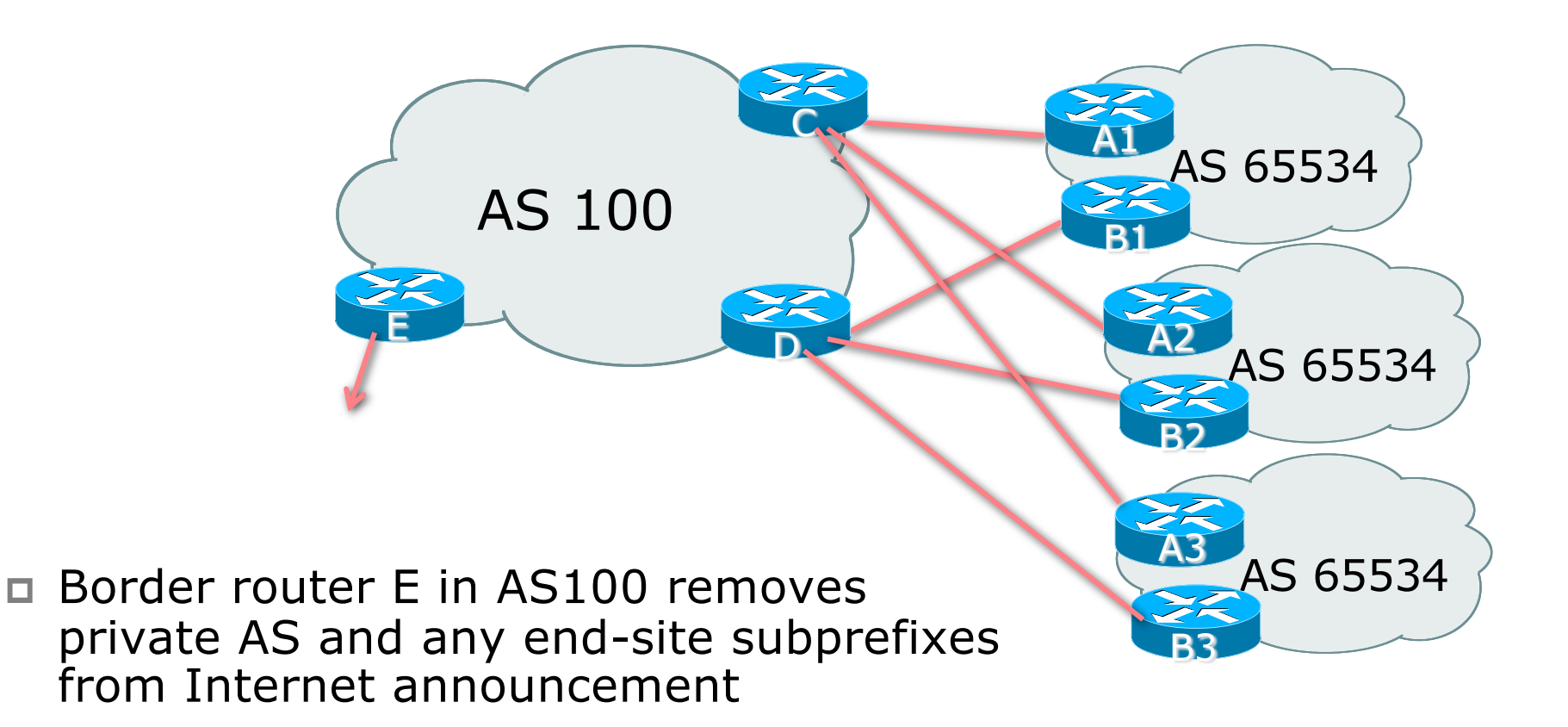

- p End-site announcements as per previous example
- □ Use the same private AS for each end-site
	- Documented in RFC2270
	- **Address space is not overlapping**
	- Each end-site hears default only
- p Router A*n* and B*n* configuration same as Router A and B previously

p Router A1 Configuration

```
router bgp 65534
address-family ipv4
 network 100.64.0.0 mask 255.255.224.0
 network 100.64.0.0 mask 255.255.240.0
 neighbor 100.66.10.2 remote-as 100
 neighbor 100.66.10.2 prefix-list AS100-LINK1 
out
 neighbor 100.66.10.2 prefix-list DEFAULT in
 neighbor 100.66.10.2 activate
!
ip prefix-list DEFAULT permit 0.0.0.0/0
ip prefix-list AS100-LINK1 permit 100.64.0.0/20
ip prefix-list AS100-LINK1 permit 100.64.0.0/19
!
ip route 100.64.0.0 255.255.240.0 null0
ip route 100.64.0.0 255.255.224.0 null0
```
29

p Router B1 Configuration

```
router bgp 65534
address-family ipv4
 network 100.64.0.0 mask 255.255.224.0
 network 100.64.16.0 mask 255.255.240.0
 neighbor 100.66.10.6 remote-as 100
 neighbor 100.66.10.6 prefix-list AS100-LINK2 out
 neighbor 100.66.10.6 prefix-list DEFAULT in
 neighbor 100.66.10.6 activate
!
ip prefix-list DEFAULT permit 0.0.0.0/0
ip prefix-list AS100-LINK2 permit 100.64.16.0/20
ip prefix-list AS100-LINK2 permit 100.64.0.0/19
!
ip route 100.64.0.0 255.255.224.0 null0
ip route 100.64.16.0 255.255.240.0 null0
```
p Router C Configuration

**router bgp 100 address-family ipv4 neighbor BGP-CUSTOMERS peer-group neighbor BGP-CUSTOMERS remote-as 65534 neighbor BGP-CUSTOMERS default-originate neighbor BGP-CUSTOMERS prefix-list DEFAULT out neighbor 100.66.10.1 peer-group BGP-CUSTOMERS neighbor 100.66.10.1 description Customer One neighbor 100.66.10.1 prefix-list CUSTOMER1 in neighbor 100.66.10.1 activate neighbor 100.66.10.9 peer-group BGP-CUSTOMERS neighbor 100.66.10.9 description Customer Two neighbor 100.66.10.9 prefix-list CUSTOMER2 in neighbor 100.66.10.9 activate**

```
neighbor 100.66.10.17 peer-group BGP-CUSTOMERS
 neighbor 100.66.10.17 description Customer Three
 neighbor 100.66.10.17 prefix-list CUSTOMER3 in
 neighbor 100.66.10.17 activate
!
ip prefix-list CUSTOMER1 permit 100.64.0.0/19 le 20
ip prefix-list CUSTOMER2 permit 100.67.64.0/19 le 20
ip prefix-list Customer3 permit 100.65.192.0/19 le 20
ip prefix-list DEFAULT permit 0.0.0.0/0
```
p Router C only allows in /19 and /20 prefixes from end-site block

p Router D Configuration

**router bgp 100 address-family ipv4 neighbor BGP-CUSTOMERS peer-group neighbor BGP-CUSTOMERS remote-as 65534 neighbor BGP-CUSTOMERS default-originate neighbor BGP-CUSTOMERS prefix-list DEFAULT out neighbor 100.66.10.5 peer-group BGP-CUSTOMERS neighbor 100.66.10.5 description Customer One neighbor 100.66.10.5 prefix-list CUSTOMER1 in neighbor 100.66.10.5 activate neighbor 100.66.10.13 peer-group BGP-CUSTOMERS neighbor 100.66.10.13 description Customer Two neighbor 100.66.10.13 prefix-list CUSTOMER2 in neighbor 100.66.10.13 activate**

```
neighbor 100.66.10.21 peer-group BGP-CUSTOMERS
 neighbor 100.66.10.21 description Customer Three
 neighbor 100.66.10.21 prefix-list CUSTOMER3 in
 neighbor 100.66.10.21 activate
!
ip prefix-list CUSTOMER1 permit 100.64.0.0/19 le 20
ip prefix-list CUSTOMER2 permit 100.67.64.0/19 le 20
ip prefix-list CUSTOMER3 permit 100.65.192.0/19 le 20
ip prefix-list DEFAULT permit 0.0.0.0/0
```
p Router D only allows in /19 and /20 prefixes from end-site block

- p Router E Configuration
	- **EXTERGHEER** Assumes end-site address space is not part of upstream's address block

```
router bgp 100
address-family ipv4
 neighbor 100.66.10.17 remote-as 110
 neighbor 100.66.10.17 remove-private-AS
 neighbor 100.66.10.17 prefix-list CUSTOMERS out
 neighbor 100.66.10.17 activate
!
ip prefix-list CUSTOMERS permit 100.64.0.0/19
ip prefix-list CUSTOMERS permit 100.67.64.0/19
ip prefix-list CUSTOMERS permit 100.65.192.0/19
```
p Private AS still visible inside AS100

□ If end-sites' prefixes come from Network Operator's address block

- Do NOT announce them to the Internet
- **n** Announce Network Operator aggregate only
- p Router E configuration:

```
router bgp 100
neighbor 100.66.10.17 remote-as 110
neighbor 100.66.10.17 prefix-list AGGREGATE out
!
ip prefix-list AGGREGATE permit 100.64.0.0/12
```
### Multihoming Summary

 $\nabla$  Use private AS for multihoming to the same upstream p Leak subprefixes to upstream only to aid loadsharing p Upstream router E configuration is identical across all situations

## Basic Multihoming

#### Multihoming to Different ASes

### Two links to different ASes

#### p Use a Public AS number

- Or use private AS number if agreed with the other Network Operator
- But some people don't like the "inconsistent-AS" which results from use of a private AS number

#### p Address space comes from

- n Both upstreams *or*
- **Regional Internet Registry**
- NB. Very hard to multihome with address space from both upstreams due to typical operational policy in force to day
- p Configuration concepts very similar to those used for two links to the same AS

### Inconsistent-AS?

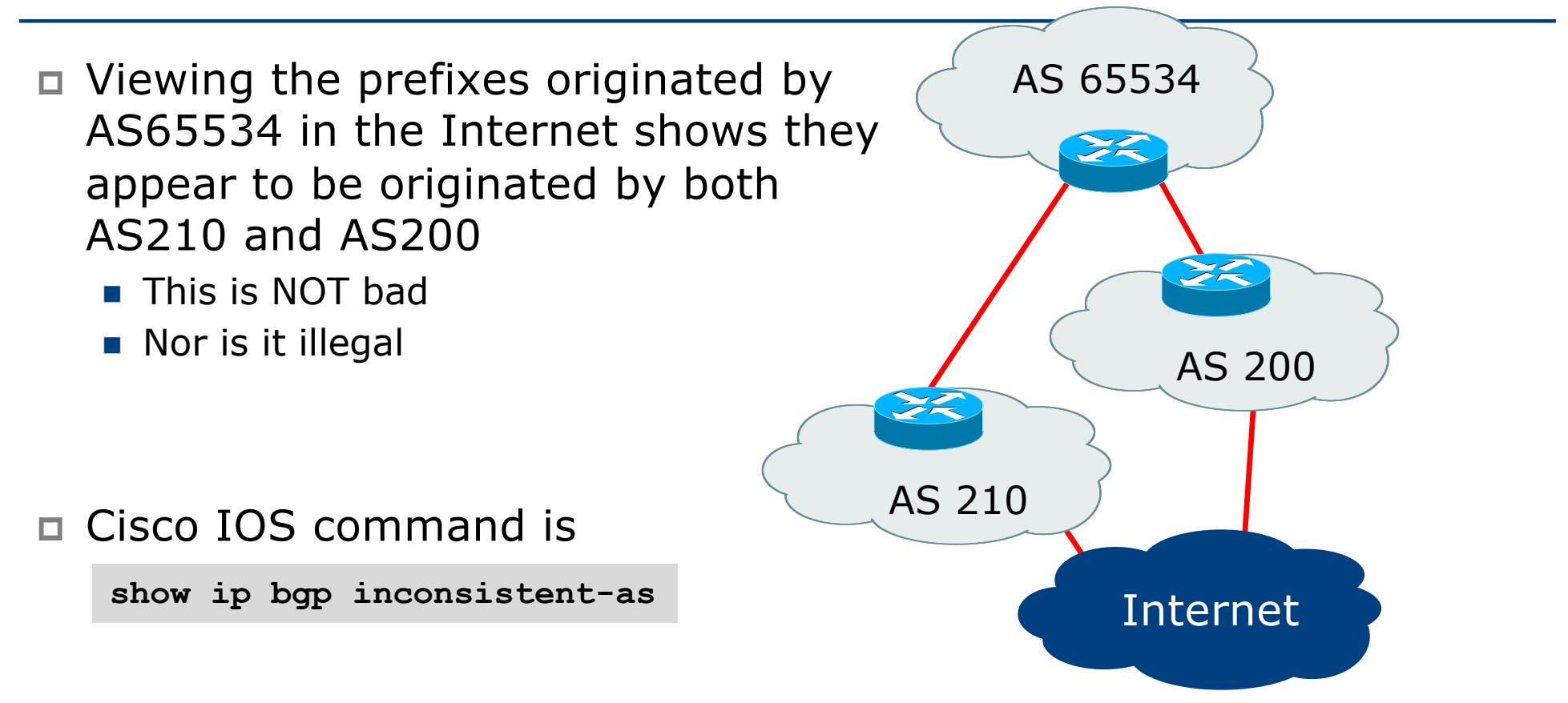

## Two links to different ASes

#### One link primary, the other link backup only

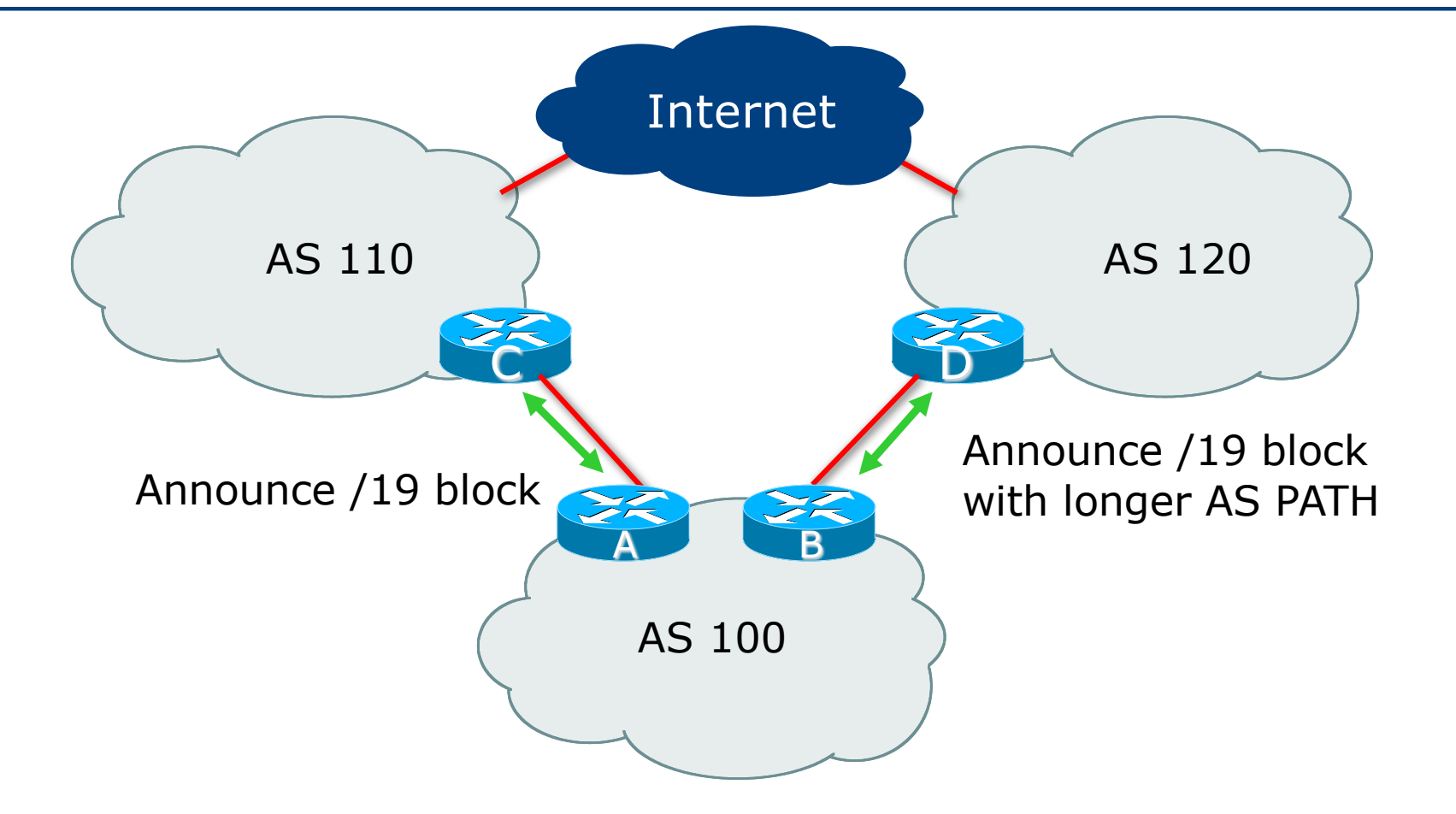

 $\Box$  Announce /19 aggregate on each link

- **Primary link makes standard announcement**
- Backup link lengthens the AS PATH by using AS PATH prepend
- □ When one link fails, the announcement of the /19 aggregate via the other link ensures continued connectivity

p Router A Configuration

```
router bgp 100
address-family ipv4
 network 100.64.0.0 mask 255.255.224.0
 neighbor 100.66.10.1 remote-as 110
 neighbor 100.66.10.1 prefix-list AGGREGATE out
 neighbor 100.66.10.1 prefix-list DEFAULT in
 neighbor 100.66.10.1 activate
!
ip prefix-list AGGREGATE permit 100.64.0.0/19
ip prefix-list DEFAULT permit 0.0.0.0/0
!
ip route 100.64.0.0 255.255.224.0 null0
```
p Router B Configuration

```
router bgp 100
address-family ipv4
 network 100.64.0.0 mask 255.255.224.0
 neighbor 100.67.5.1 remote-as 120
 neighbor 100.67.5.1 prefix-list AGGREGATE out
 neighbor 100.67.5.1 route-map AS120-PREPEND out
 neighbor 100.67.5.1 prefix-list DEFAULT in
 neighbor 100.67.5.1 route-map LP-LOW in
 neighbor 100.67.5.1 activate
!
...next slide...
```

```
ip route 100.64.0.0 255.255.224.0 null0
!
ip prefix-list AGGREGATE permit 100.64.0.0/19
ip prefix-list DEFAULT permit 0.0.0.0/0
!
route-map AS120-PREPEND permit 10
description Three prepends to AS120
set as-path prepend 100 100 100
!
route-map LP-LOW permit 10
description All routes local pref 80
set local-preference 80
!
```
- p Not a common situation as most sites tend to prefer using whatever capacity they have
	- n (Useful when two competing ISPs agree to provide mutual backup to each other)
- $\Box$  But it shows the basic concepts of using local-prefs and AS-path prepends for engineering traffic in the chosen direction

## Two links to different ASes

With Loadsharing

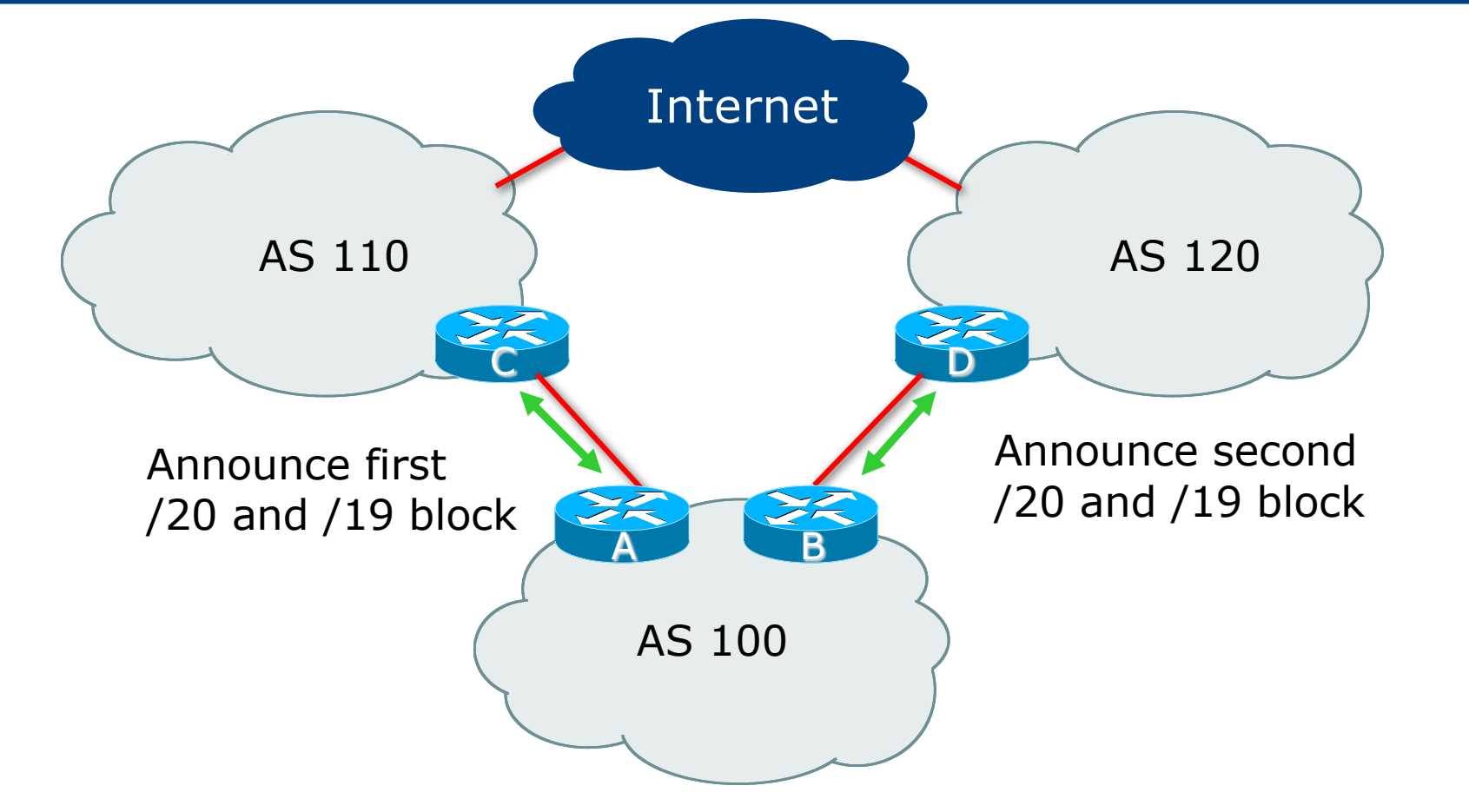

- $\Box$  Announce /19 aggregate on each link
- □ Split /19 and announce as two /20s, one on each link
	- **Basic inbound loadsharing**
- $\Box$  When one link fails, the announcement of the /19 aggregate via the other ISP ensures continued connectivity

p Router A Configuration

```
router bgp 100
address-family ipv4
 network 100.64.0.0 mask 255.255.224.0
 network 100.64.0.0 mask 255.255.240.0
 neighbor 100.66.10.1 remote-as 110
 neighbor 100.66.10.1 prefix-list AS110-OUT out
 neighbor 100.66.10.1 prefix-list DEFAULT in
 neighbor 100.66.10.1 activate
!
ip route 100.64.0.0 255.255.224.0 null0
ip route 100.64.0.0 255.255.240.0 null0
!
ip prefix-list DEFAULT permit 0.0.0.0/0
ip prefix-list AS110-OUT permit 100.64.0.0/20
ip prefix-list AS110-OUT permit 100.64.0.0/19
```
51

p Router B Configuration

```
router bgp 100
address-family ipv4
 network 100.64.0.0 mask 255.255.224.0
 network 100.64.16.0 mask 255.255.240.0
 neighbor 100.67.5.1 remote-as 120
 neighbor 100.67.5.1 prefix-list AS120-OUT out
 neighbor 100.67.5.1 prefix-list DEFAULT in
 neighbor 100.67.5.1 activate
!
ip route 100.64.0.0 255.255.224.0 null0
ip route 100.64.16.0 255.255.240.0 null0
!
ip prefix-list DEFAULT permit 0.0.0.0/0
ip prefix-list AS120-OUT permit 100.64.0.0/19
ip prefix-list AS120-OUT permit 100.64.16.0/20
```
52

- $\Box$  Loadsharing in this case is very basic
- $\Box$  But shows the first steps in designing a load sharing solution
	- **Start with a simple concept**
	- And build on it...!

## Two links to different ASes

More Controlled Loadsharing

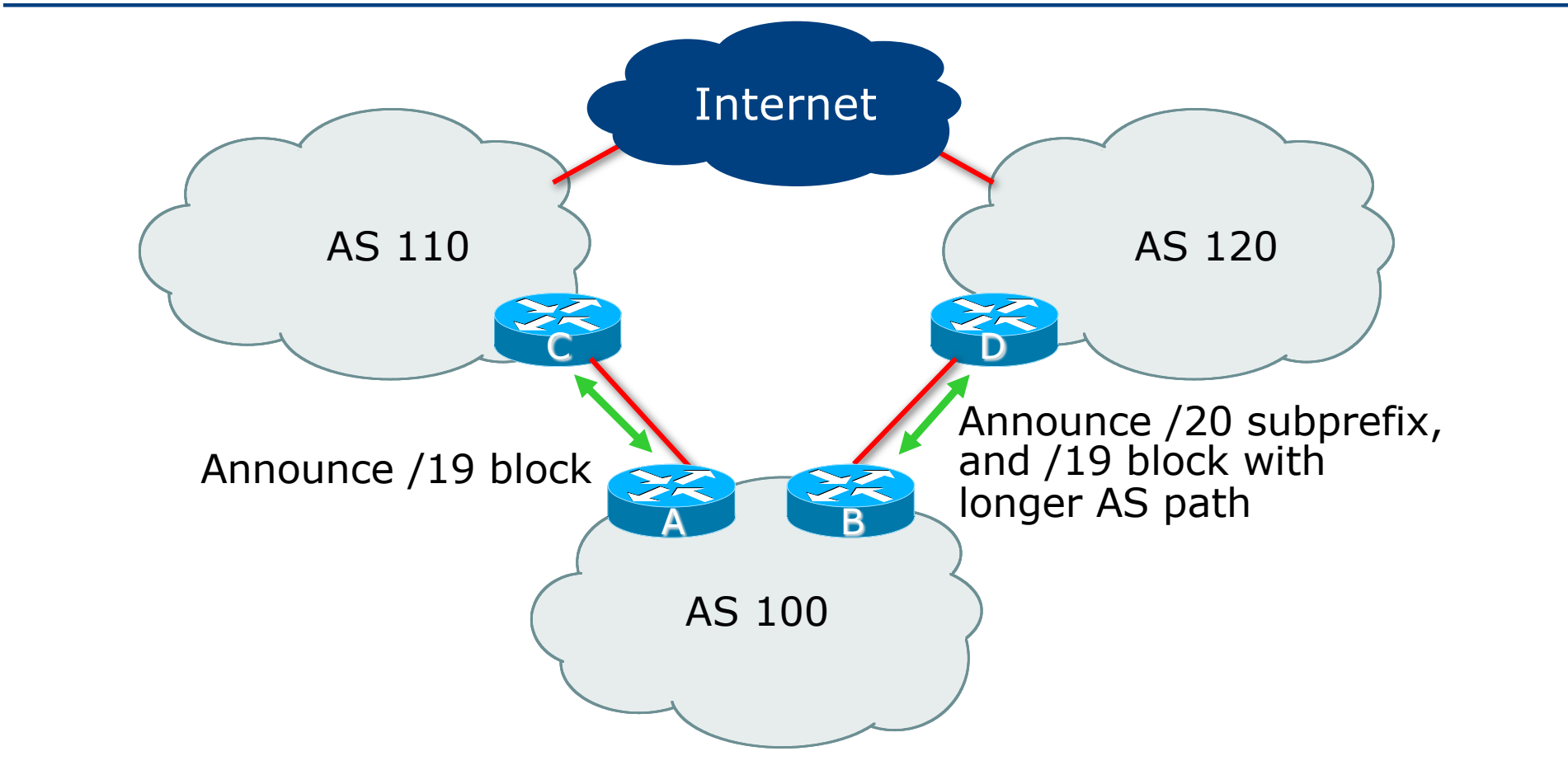

- $\Box$  Announce /19 aggregate on each link
	- On first link, announce /19 as normal
	- On second link, announce /19 with longer AS PATH, and announce one /20 subprefix
		- <sup>p</sup> Controls loadsharing between upstreams and the Internet
- p Vary the subprefix size and AS PATH length until "perfect" loadsharing achieved
- p Still require redundancy!

p Router A Configuration

```
router bgp 100
address-family ipv4
 network 100.64.0.0 mask 255.255.224.0
 neighbor 100.66.10.1 remote-as 110
 neighbor 100.66.10.1 prefix-list DEFAULT in
 neighbor 100.66.10.1 prefix-list AS110-OUT out
 neighbor 100.66.10.1 activate
!
ip route 100.64.0.0 255.255.224.0 null0
!
ip prefix-list AS110-OUT permit 100.64.0.0/19
!
ip prefix-list DEFAULT permit 0.0.0.0/0
```
#### p Router B Configuration

```
router bgp 100
address-family ipv4
 network 100.64.0.0 mask 255.255.224.0
 network 100.64.16.0 mask 255.255.240.0 
 neighbor 100.67.5.1 remote-as 120
 neighbor 100.67.5.1 prefix-list DEFAULT in
 neighbor 100.67.5.1 prefix-list AS120-OUT out
 neighbor 100.67.5.1 route-map AGGREGATE-PREPEND out
 neighbor 100.67.5.1 activate
!
ip route 100.64.0.0 255.255.224.0 null0
ip route 100.64.16.0 255.255.240.0 null0
!
...next slide...
```

```
route-map AGGREGATE-PREPEND permit 10
description Find aggregate and set three prepends
match ip address prefix-list AGGREGATE
set as-path prepend 100 100
!
route-map AGGREGATE-PREPEND permit 20
description All other routes are untouched
!
ip prefix-list DEFAULT permit 0.0.0.0/0
!
ip prefix-list AS120-OUT permit 100.64.0.0/19
ip prefix-list AS120-OUT permit 100.64.16.0/20
!
ip prefix-list AGGREGATE permit 100.64.0.0/19
!
```
- p This example is more commonplace
- p Shows how Network Operators and end-sites subdivide address space frugally, as well as use the AS-PATH prepend concept to optimise the load sharing between different ISPs
- $\Box$  Notice that the /19 aggregate block is ALWAYS announced

# Summary

### Summary

- $\square$  Previous examples dealt with simple case
- □ Load balancing inbound traffic flow
	- **n** Achieved by modifying outbound routing announcements
	- **n** Aggregate is always announced
- p We have not looked at outbound traffic flow
	- $\blacksquare$  For now this is left as "nearest exit"

# Multihoming: Inbound Traffic Engineering

ISP Workshops